Corso di formazione: **GESTIONE DELLA CLASSE E PREVENZIONE DEL DISAGIO** Calendario e istruzioni per le iscrizioni dei corsisti.

1. Di seguito il **calendario** contenente i codici e-learning.

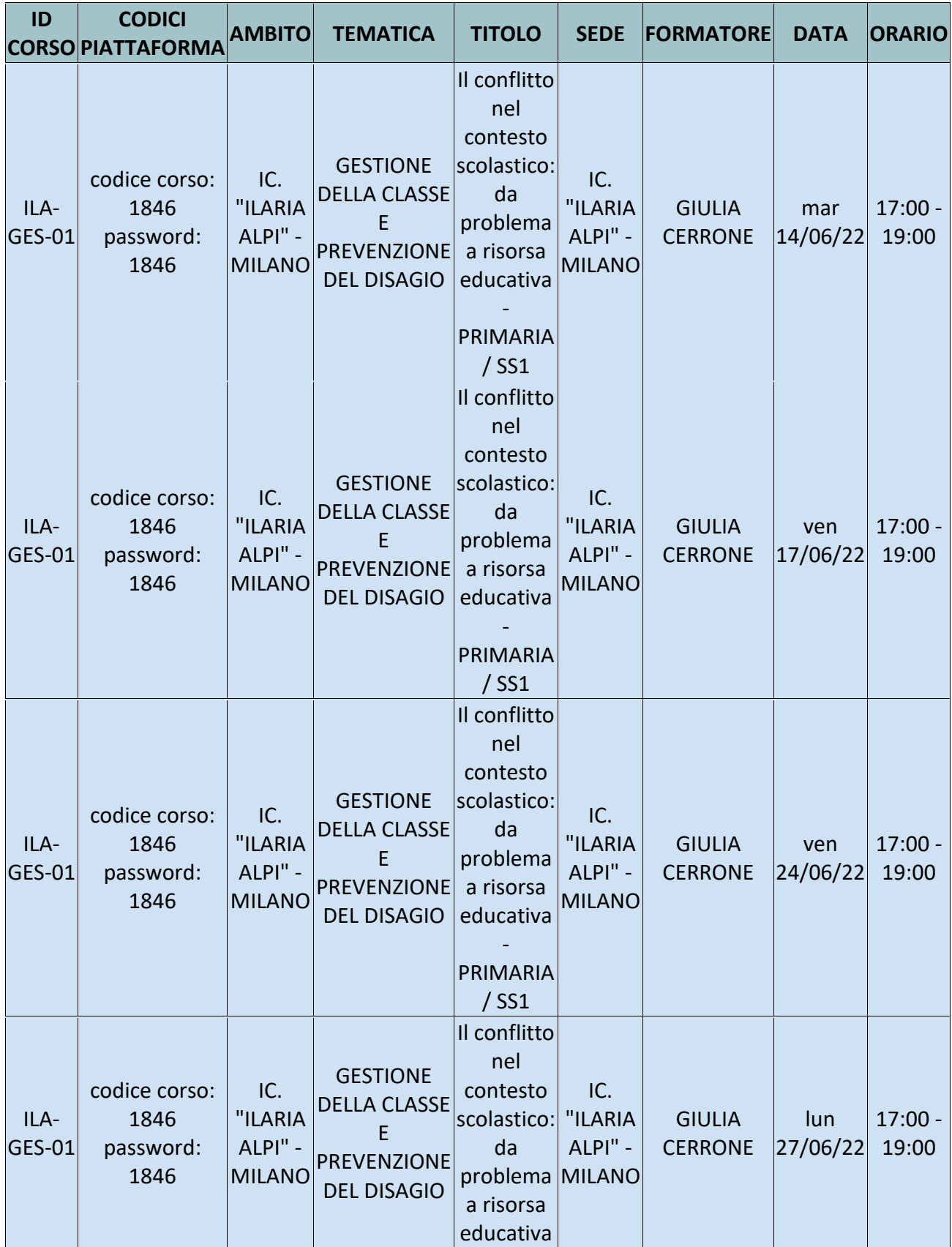

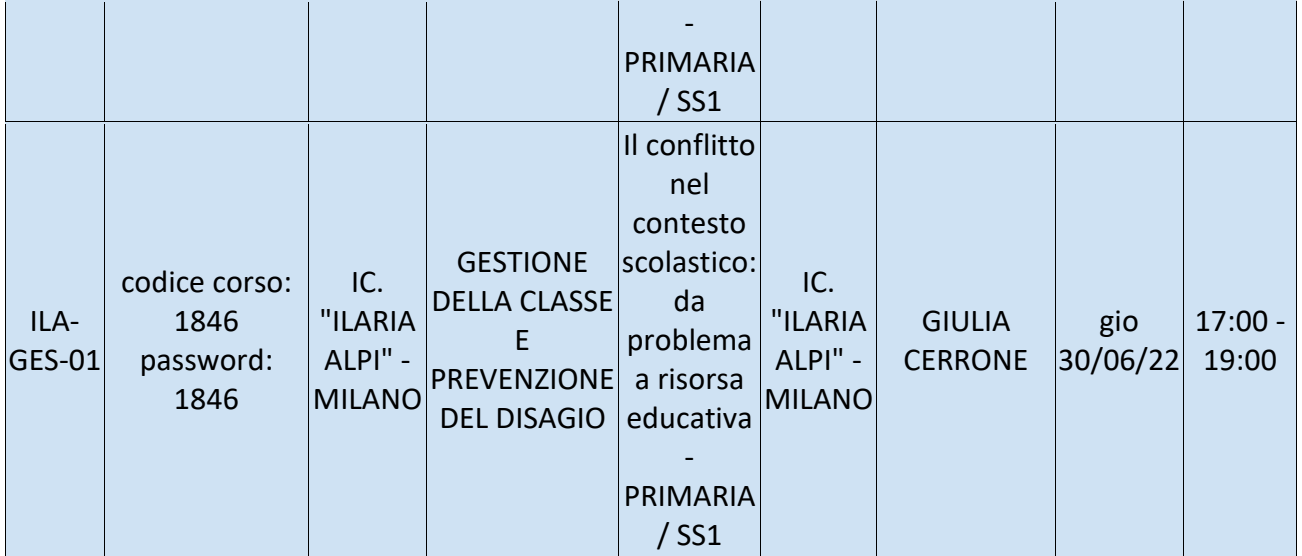

2 - **Iscrizione** alla piattaforma e-learning di formazione su misura - obbligatoria per tutti i docenti

- 1) Acceda alla piattaforma e-learning di Formazione su Misura dal seguente link: https://formazionesumisura.hubscuola.it/
- 2) Se non è ancora iscritto ad HUB Scuola clicchi su "Registrati" e segua le indicazioni. Una volta ricevuta l'e-mail di conferma registrazione, riprenda la procedura dal punto 1.
- 3) Se è già iscritto ad HUB Scuola clicchi su "Accedi" ed inserisca le tue credenziali.
- 4) Clicchi su "Iscriviti al corso"
- 5) Inserisca codice e password indicate nella tabella del calendario
- 6) Inserisca il suo codice fiscale
- 7) Inserisca il codice meccanografico del plesso in cui presta servizio (e NON dell'Istituto principale) e selezioni il suo plesso
- 8) Clicchi su "iscriviti"

Per un ulteriore aiuto nella procedura di iscrizione, può trovare un manuale dedicato al seguente link: [https://www.formazionesumisura.it/content/uploads/2021/09/manuale-elearning-FSM](https://www.formazionesumisura.it/content/uploads/2021/09/manuale-elearning-FSM-corsisti-2settembre2021.pdf)[corsisti-2settembre2021.pdf](https://www.formazionesumisura.it/content/uploads/2021/09/manuale-elearning-FSM-corsisti-2settembre2021.pdf)

Si ricorda che tutti i docenti devono iscriversi al corso sulla piattaforma e-learning di Formazione su Misura, **entro e non oltre le ore 23.59 del 12/06/2022**.

L'iscrizione alla piattaforma e-learning è obbligatoria per:

- accedere alle lezioni: Il link sarà disponibile nel "Calendario" nella barra laterale sinistra, selezionando la data dell'incontro e cliccando su "Vai all'attività". Cliccando poi "Join meeting", inserendo nome e cognome e dando "OK. I'm ready" verrai rimandato alla lezione;

- effettuare le ore di autoapprendimento e fruizione dei materiali didattici a disposizione

- caricamento del project work;

- ottenere l'attestato Formazione su Misura (previo il conseguimento dei requisiti necessari).

In caso di **assistenza** per le iscrizioni e l'utilizzo della piattaforma e-learning di Formazione su Misura, potete compilare il FORM

selezionando la voce "Corsi Formazione su Misura" nella sezione "Casa editrice" al seguente link <https://assistenza.hubscuola.it/hc/it/requests/new>

- · Inserendo nell'Oggetto "ILARIA ALPI"
- · Indicando nella sezione "Descrizione"
	- nome e cognome + problema riscontrato
	- indirizzo email utilizzato per l'iscrizione ad HUB Scuola

 - codici del corso (ID Corso e/o codice e password inseriti in piattaforma e-learning al momento dell'iscrizione)